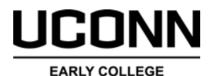

EXPERIENCE

Student

**High School** 

**Parent/Guardian** 

UConn

Complete

## **Registration Process**

- Create an account on the UConn ECE registration website <u>UConn.DualEnroll.com</u>
- Confirm your account via email/text sent from DualEnroll.com
- Log in to your account, complete the application process and choose courses
- Returning students: bypass steps 1-3, and log in to existing account to review and confirm application data and select and register for course(s)
- UConn ECE Site Representative confirms eligibility for course(s) selected and any applicable fee waivers

- Parent/guardian is prompted via e-mail or text to provide consent to student's enrollment and make payment (if applicable) by e-check or credit card.
- Note: Parent/guardian consent and payment requests (if payment is applicable) are sent per course request.
- Student application data is received by UConn
- UConn reviews application and enrollment request data for eligibility
- Student's UConn record and UConn NetID is created or reactivated
- Completed registration data and payment is processed by UConn
- Student's academic record is updated, and registration is complete!

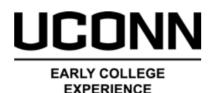

# **Registration Steps Definitions**

It is important for both Students and Site Representatives to monitor the steps completed and the processing of student registration request(s).

Below are the common *Steps* notifications and statuses you will see in UConn.DualEnroll.com and what they mean.

#### Steps to be completed after the student has selected courses

| Step                                     | Definition                                                                                                    |
|------------------------------------------|----------------------------------------------------------------------------------------------------|
| Site Rep: Confirm Course<br>Assignment   | Site Representative must confirm or deny course enrollment request                                                                                |
| Parent: Provide Consent and<br>Payment   | Parent/Guardian must complete electronic consent and provide payment if applicable                                                                |
| Pending: Completion of Per Term<br>Steps | Site Representative must confirm waiver<br>eligibility utilizing the CSDE Direct<br>Certification List as referenced in the ECE<br>Waiver Policy. |

#### **Processing/Pending steps within the UConn system**

| Step                               | Definition                                                                              |
|------------------------------------|-----------------------------------------------------------------------------------------|
| Pending: Application Response      | UConn reviews application data and<br>student UConn record is created or<br>reactivated |
| PS: Processing Course Registration | UConn reviews enrollment request for eligibility and processes course request           |

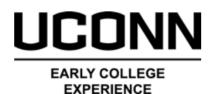

### Final Statuses within UConn.DualEnroll.com

| Step              | Definition                                                                                                    |
|-------------------|----------------------------------------------------------------------------------------------------|
| Complete          | All consents and payment have been<br>received by UConn and the enrollment<br>request is successfully processed.                                                                                                    |
| Failed            | Student incorrectly selected/is not eligible<br>for a course and the enrollment request<br>was not successfully processed.                                                                                                    |
| Abandoned         | Student has successfully removed the<br>course from their schedule and no record<br>of the course will appear on their<br>transcript OR all required registration<br>steps were not completed by the deadline<br>and the enrollment request was not<br>processed. |
| Drop Complete     | Student has successfully dropped the<br>course within the open registration period.<br>No record of the course will appear on<br>their UConn transcript and student will be<br>refunded any paid course fees.                                                     |
| Withdraw Complete | Student has withdrawn from a course after<br>the open registration period. The course<br>will appear on their UConn transcript with<br>a final grade of a W or WAU and paid<br>course fees will not be refunded.                                                  |